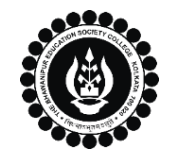

## **THE BHAWANIPUR EDUCATION SOCIETY COLLEGE**

A MINORITY RUN COLLEGE. AFFILIATED TO UNIVERSITY OF CALCUTTA RECOGNISED UNDER SECTION 2(F) & 12 (B) OF THE UGC ACT, 1956

## **TUTORIAL (TU) & UNIVERSITY EXAMINATION (IDC / MDC & CVAC) 2023-24 ADMIT CARD GENERATION PROCEDURE**

## **Important Instructions:**

- i. Students must carry their Admit Card & Valid College ID Card for Tutorial & University Examination (IDC / MDC & CVAC).
- **ii. This Admit Card is applicable for Tutorial and Calcutta University Examination (IDC/MDC & CVAC) 2023-24. No other admit card shall be generated for the same.**
- iii. Incase if any "Pop-up" appears during the Generation of the Admit Card, please click on the "OK" button to proceed with generating the same.
- iv. If you are facing any problem in the below-given admit card generation procedure, please click on the link given below and fill up the required details -

*[Click here to fill-up the Google form to report Admit Card generation issue](https://docs.google.com/forms/d/e/1FAIpQLSc5P2KviAq9NtU9jHbty0VyM0YTYcvmR7eBuKw3FTRzweUhMQ/viewform)*

Visit College Website **[www.thebges.edu.in.](http://thebges.edu.in/)** On the top right-hand side of the screen, click on **[Campus](https://74.207.233.48:8443/hrclIRP/startup.do)  [Login.](https://74.207.233.48:8443/hrclIRP/startup.do)** The session will remain **"2024-2025" (DO NOT CHANGE THE SESSION)**. Enter your College UID **(From your college ID card)** in the **"User Code"** field, log in using your password or OTP which will be sent to your mobile number registered with the College.

1

*Please Note: It is advisable to always use the link fo[r Campus Login](https://74.207.233.48:8443/hrclIRP/startup.do) available on the college website or in the given notice. If you have bookmarked the link of Campus Login, please ensure that it is a secured link starting with "https", not "http".*

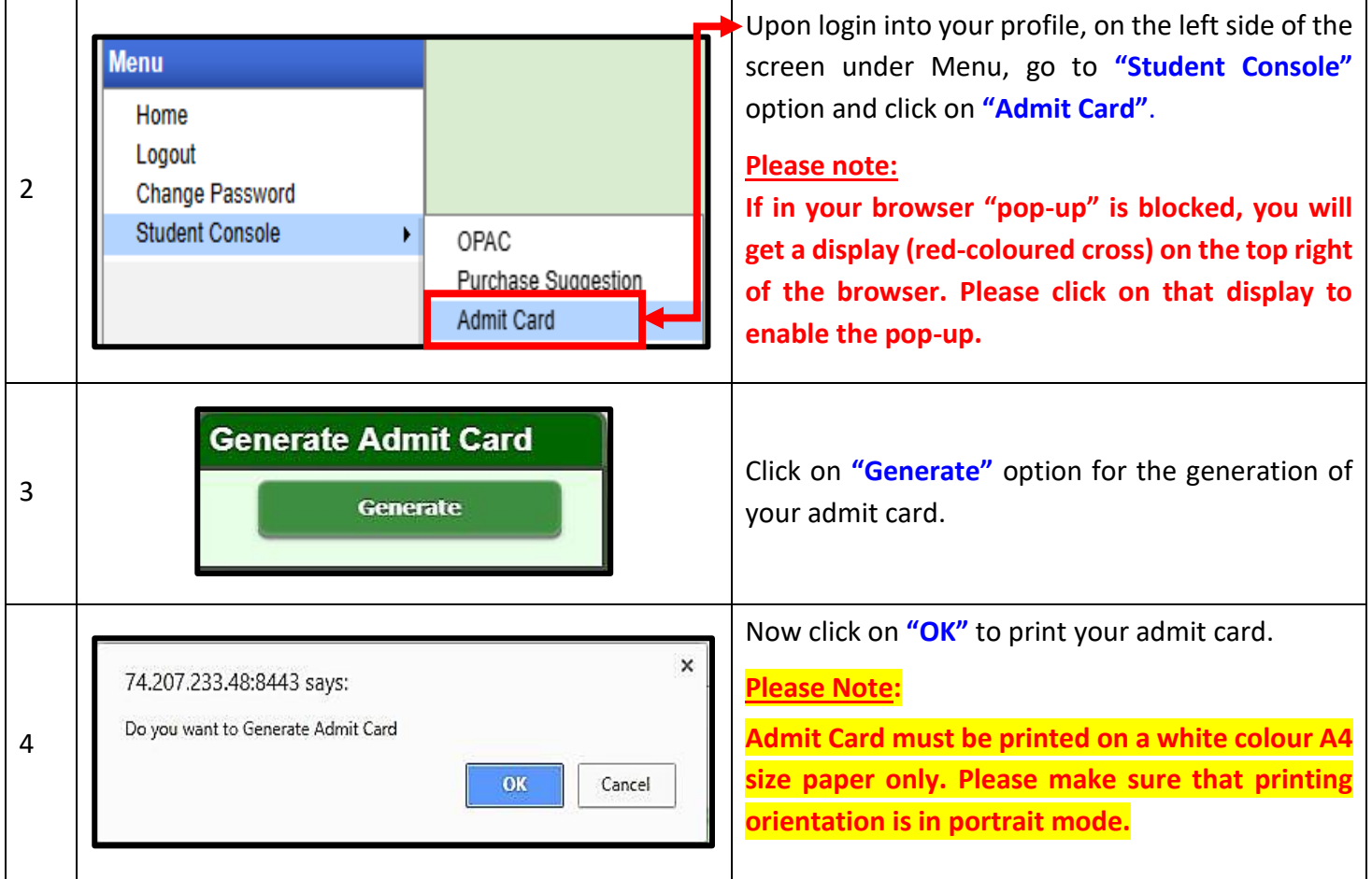